### **UNIVERSITY** OF **CALIFORNIA**

### **Supplier Registration** and Sourcing

# QUICK REFERENCE GUIDE FOR **CREATE AN RFI**

# **Creating an RFI**

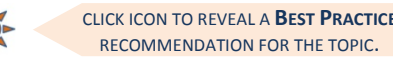

A **Request for Information** is a solicitation document used to obtain general information about products, services or suppliers.View th[e Best Practice](http://www.ucop.edu/procurement-services/_files/training/bp-rfp-rfq-rfi.pdf) document for details regarding when to use an RFI vs. RFQ vs. RFI.

From the Sourcing Director tab 1) select RFI Explorer, 2) select the appropriate folder and 3) select the icon to Create New RFx from Template.

#### Select **RFI Sealed** from the Template list.

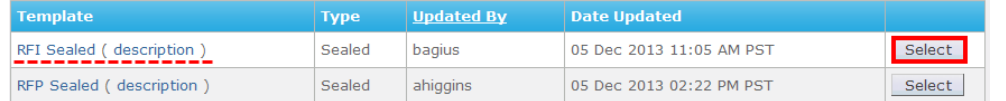

The **Main Menu** will appear with hyperlinks to each section of the RFI.

The process for creating an RFI is the same as [Creating an](http://www.ucop.edu/procurement-services/_files/training/creating-rfp-rfq.pdf)  [RFP/RFQ](http://www.ucop.edu/procurement-services/_files/training/creating-rfp-rfq.pdf) except where noted in the following sections. (**Note**: an RFI does not contain Items.)

# **RFx Configuration**

Complete the RFx Configuration page the same as you would when creating an RFP/RFQ with the following exception:

**RFI Title** = "**RFI" + Item Description** 

### **Description**

The RFI Description is an editable field that is visible to suppliers. The default template contains three sections: 1) General Information, 2) Communications Regarding this RFI, and 3) Response Submittal and Evaluation.

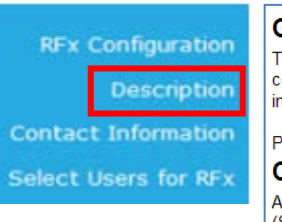

#### **General Information**

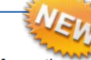

The purpose of this Request for Information ("RFI") is to gather information and complexity of the University of California ("UC"), and which may possess the re information and does not constitute a binding procurement process.

Please provide information on the following: [Enter your RFI Description he

#### **Communications Regarding this RFI**

All communications, including any requests for clarification should be submitt (SRS) tool. With the exception of the designated contact as provided in this R this solicitation onal) An RFI Conference Call/Webinar

All highlighted

fields must be completed or modified.

- Enter details into the Optional RFI Conference Call/Webinar section, if necessary. Delete if no Call/Webinar is scheduled.
- Buyers can add additional information to the Description but please **do not delete** the default language.

## **Prerequisites**

RFx Configuration **Description** Contact Information B Select Users for RFx Vorkflow Configuration **Supplier Invitation Prerequisites** Documents Questions

Supplier Bid Envelopes

Summary

The RFI template contains one mandatory prerequisite: the Supplier Bidding Guide.

 Additional prerequisites can be attached to the RFI by clicking the **Add Prerequisite** button to upload a file from your computer, or the **Copy Prerequisites from Library** button to display a list of Library items to choose from.

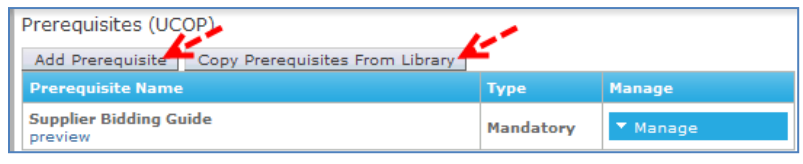